## Bautagebuch 2024 - SERVICE RELEASE 06/24

## Baubesprechungsprotokoll

- Neuer Eigenschaften-Dialog für das Protokoll mit allen Feldern
- Die Teilnehmer wurden in einer einzigen Liste zusammengefasst. Vorher mussten 4 Listen gepflegt werden
	- o Es ist nun möglich einen Teilnehmer gleich beim Erfassen mit in den Verteiler hinzuzufügen
	- o Es wurde eine neue Spalte "Anwesend" hinzugefügt

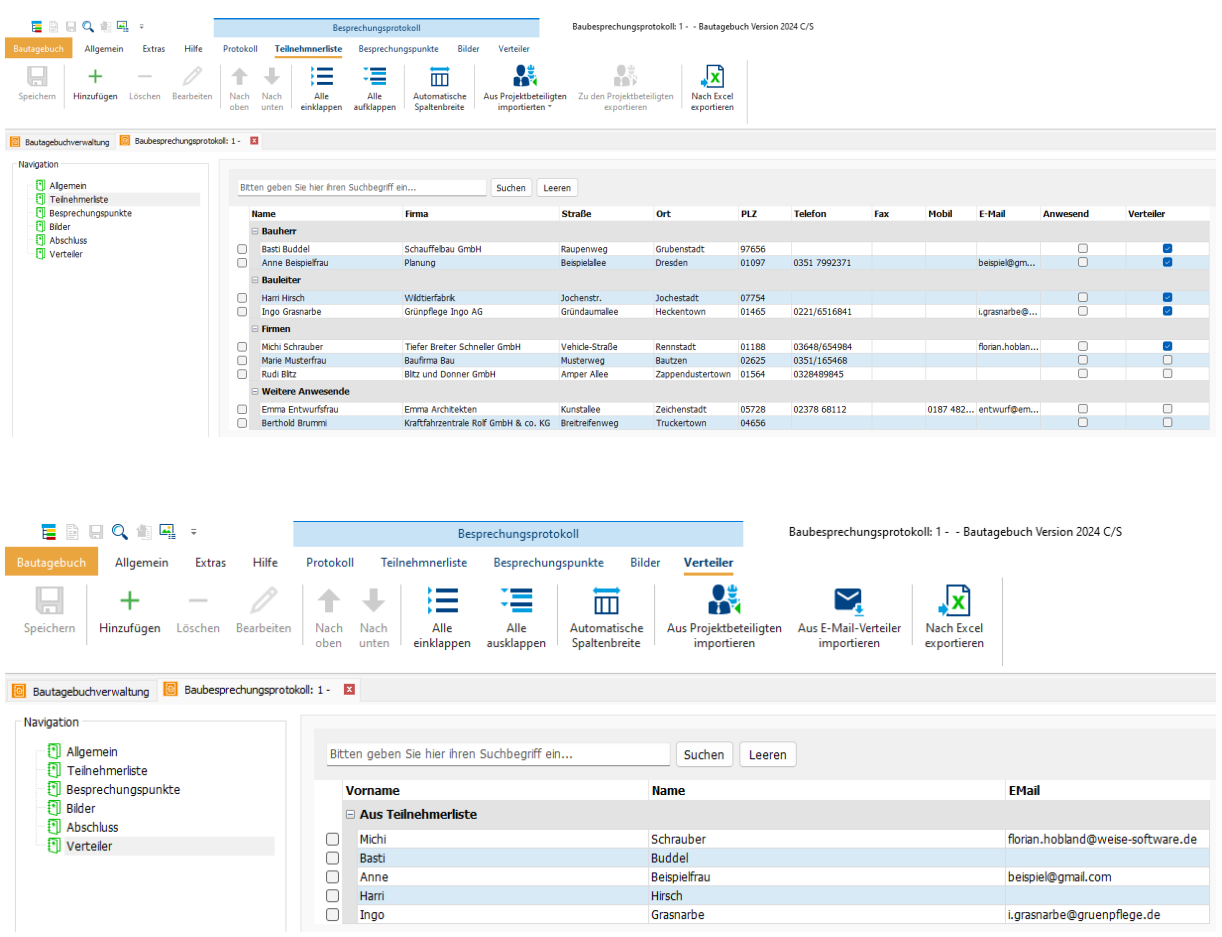

- Die Besprechungspunkte können nun mit Hilfe von Überschriften untergegliedert werden.
	- o Das Unterordnen von bestehenden Punkten kann einfach per Drag & Drop erfolgen

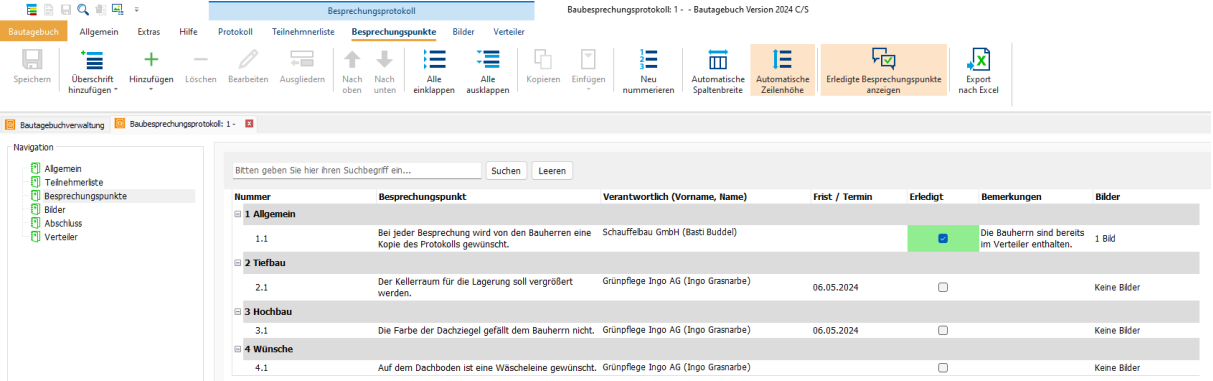

- Die Ansicht der Bilder ist nun der Ansicht im Explorer nachempfunden
	- o Bilder können nun einfach per Drag & Drop aus dem Explorer hinzugefügt werden

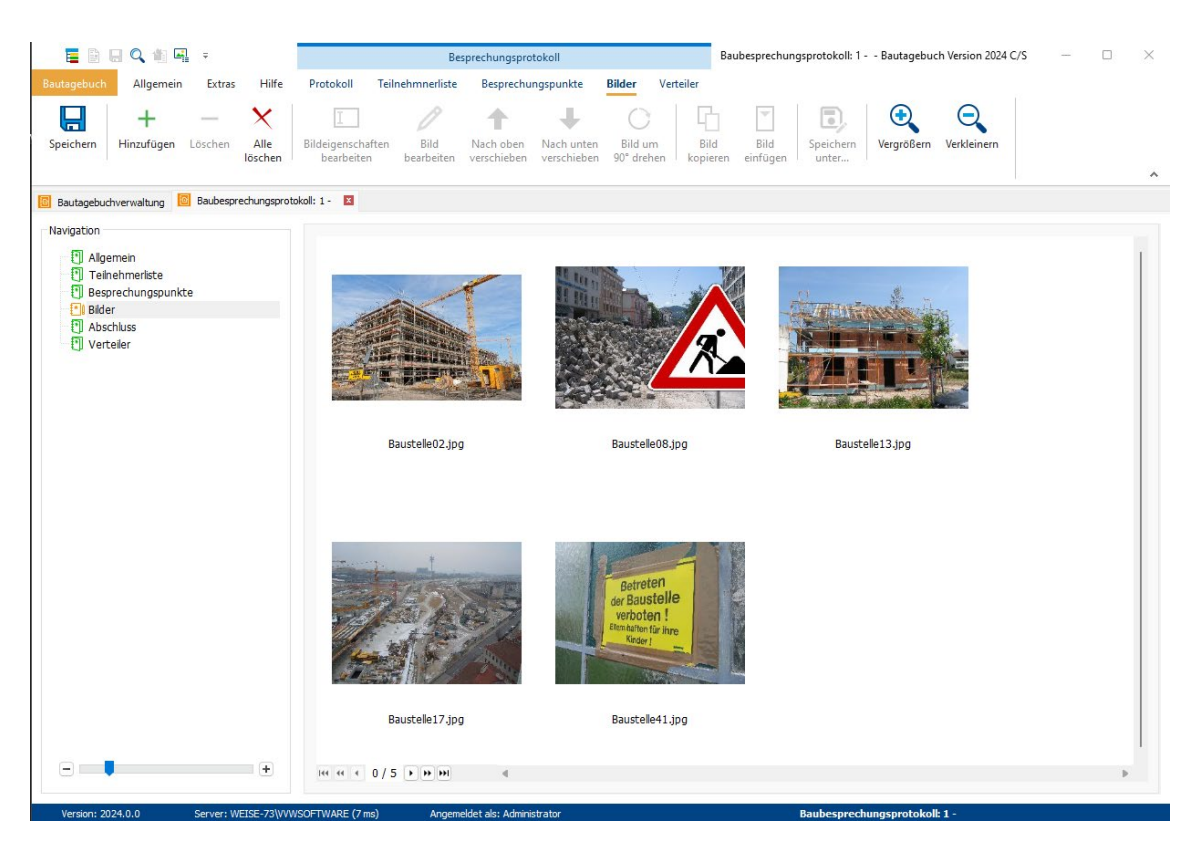

- Die Bearbeitung der einzelnen Informationen erfolgt nun in einem separaten Bearbeiten-Dialog
- Status der Rubriken wird nun im Icon angezeigt (blau = keine Daten eingegeben, Grün = Daten eingegeben und gespeichert, gelb = Daten eingegeben und noch nicht gespeichert)
- Die unterschiedlichen Drucken-Dialoge wurden in einem Dialog zusammengefasst
	- o Wenn mehrere Protokolle auf einmal gedruckt werden, werden in der Vorschau alle Protokolle angezeigt
	- o Das Scrollen und Zoomen per Mausrad in der Vorschau wurden verbessert
- Alle Schaltflächen für das Besprechungsprotokoll werden nun innerhalb des Schaltflächenbandes in einem separaten Bereich angezeigt
- Die folgenden Dialoge wurden überarbeitet:
	- o Projektbeteiligen
		- **Import von Projektbeteiligten aus einem anderen Bautagebuch**
	- o Gewerkeliste
	- o Bildeigenschaften
- Es wurden Performanceverbesserungen vorgenommen

## Stundenlohnzettel:

- Verbesserte Benutzerführung, Oberfläche angepasst (UX/ UI) (alte Skins im Menüband anwählbar)
- In den Auswahllisten können Stundensätze für Stundensatzgruppen angelegt werden
- Änderung der Reihenfolge der Stundenlohnzettel im Navigationsbereich über das Menüband und per Drag and Drop möglich
- Navigationsbereich mit Such-, Filter- und Sortierfunktion
- Diagramm zur Darstellung der Stunden und Kosten
- Excel Export inkl. der Summenspalten (als Formel)
- Löschen mehrerer Einträge im Navigationsbereich (mit [Strg] oder [Shift] markieren)
- Nach mehreren Spalten im Stundenlohzettel sortieren ([Shift] gedrückt halten)
- Senden von Stundenlohnzetteln mit dem E-Mail-Verteiler (Mehrfachauswahl möglich)
- Wenn Sie mit der Maus über zu lange Einträge fahren, erscheinen Hinweise, damit die Tabellenspalten nicht verändert werden müssen und der Text lesbar bleibt